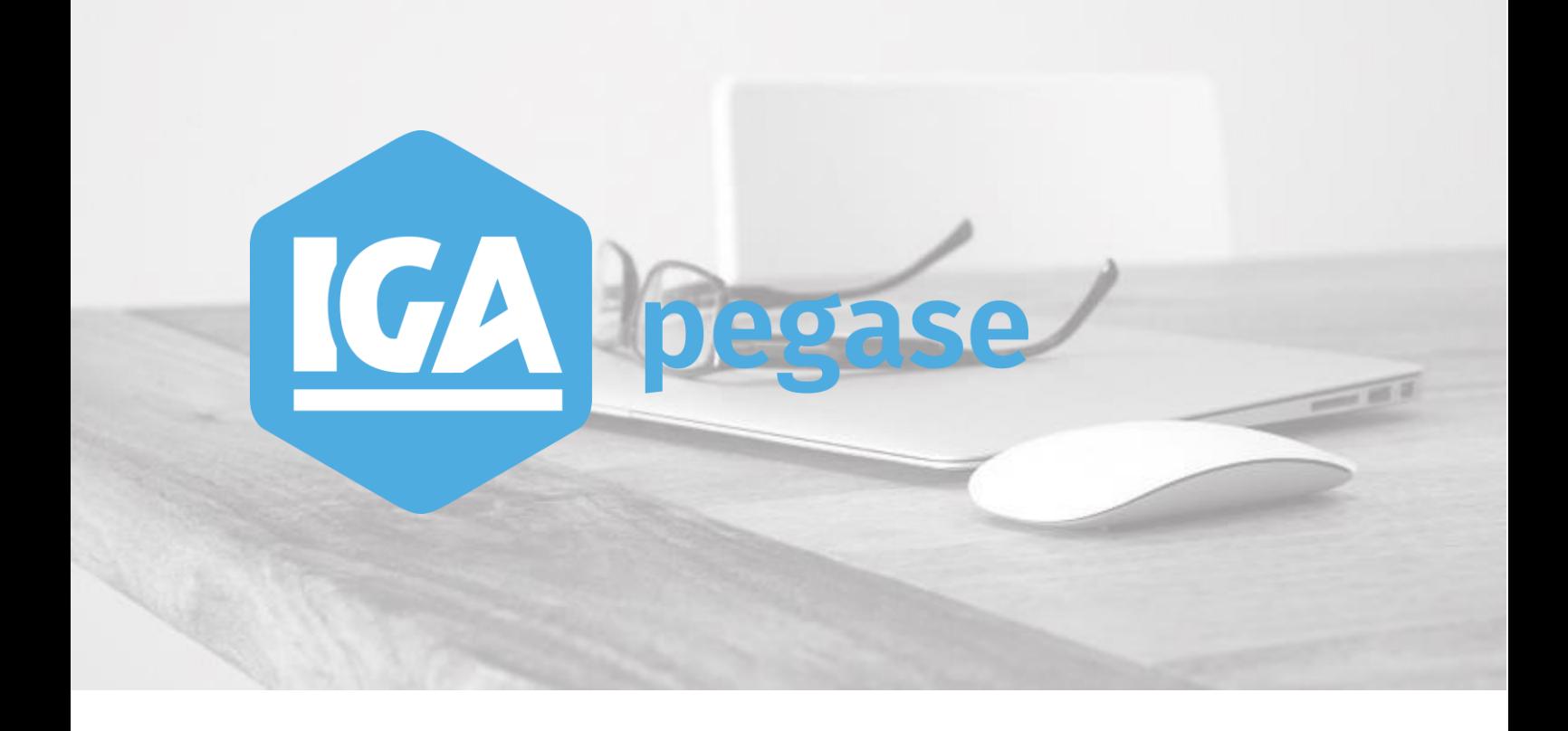

# **WINPASS - Version 2.10.47** La gestion du rentré signé manuel

**IGA Pégase**

60, rue Etienne Dolet – 92240 Malakoff  $\mathcal{L}:$  +33 (0)1 84 19 53 00 |  $\boxtimes$  : **contact@iga.fr |**  $\mathcal{\widehat{V}}$  **:** *[www.iga.fr](http://www.iga.fr/)* 

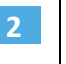

## **Table des matières**

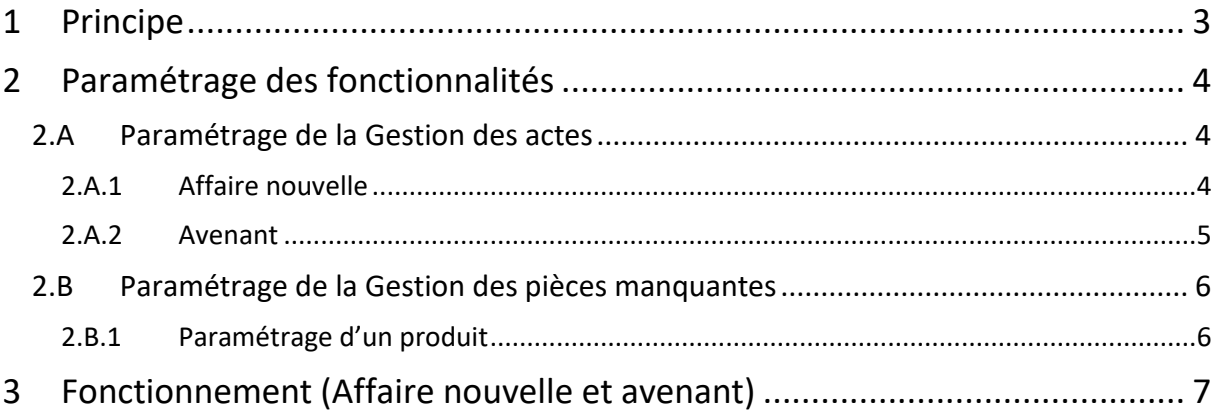

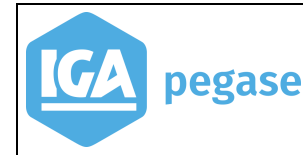

La gestion du rentré signé manuel | 2020

## <span id="page-2-0"></span>**1 Principe**

**3**

Le principe est de mettre à jour l'acte de l'onglet « Contrats », lors de la réception de la signature du contrat ou d'un avenant par le client.

Cette mise à jour fonctionne sur les contrats avec gestion ou sans gestion des pièces manquantes.

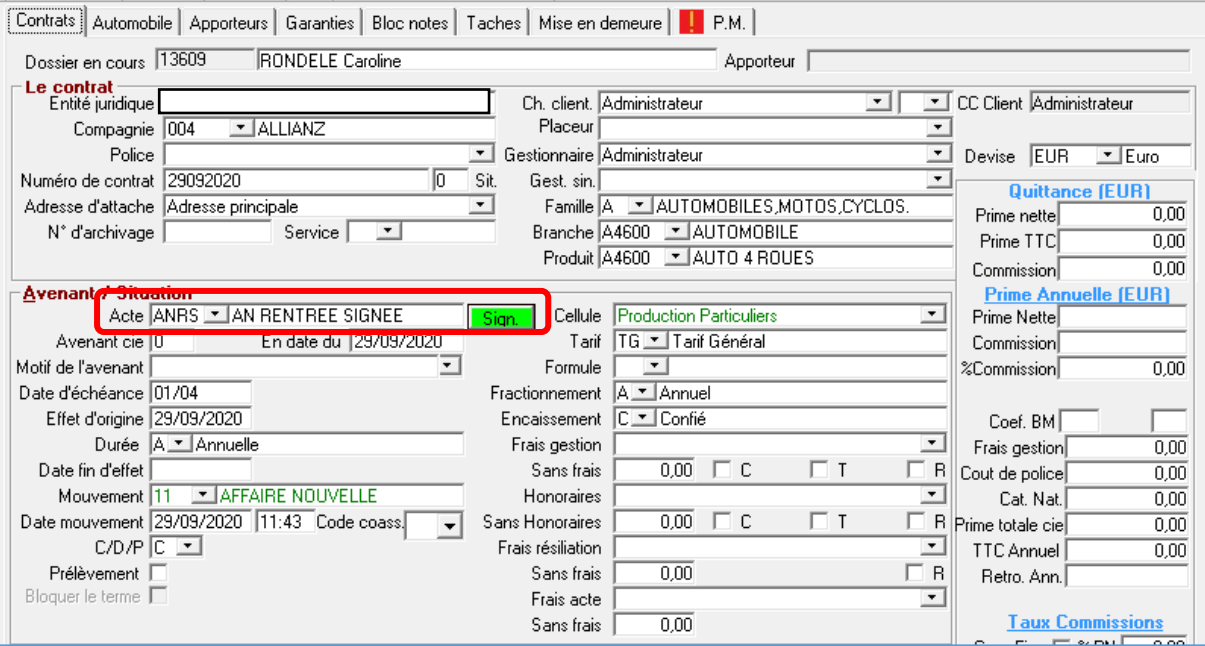

**4**

# <span id="page-3-0"></span>**2 Paramétrage des fonctionnalités**

### <span id="page-3-1"></span>2.A Paramétrage de la Gestion des actes

Accès menu : Paramétrage\Production\Gestion des actes

Le paramétrage est applicable sur les actes suivants :

- Affaire nouvelle,
- <span id="page-3-2"></span>Avenant.

#### 2.A.1 Affaire nouvelle

Pour mettre en place le paramétrage en affaire nouvelle, il faut :

- Cocher la case "En attente de signature",
- Préciser le code acte après signature (voir exemple ci-dessous).

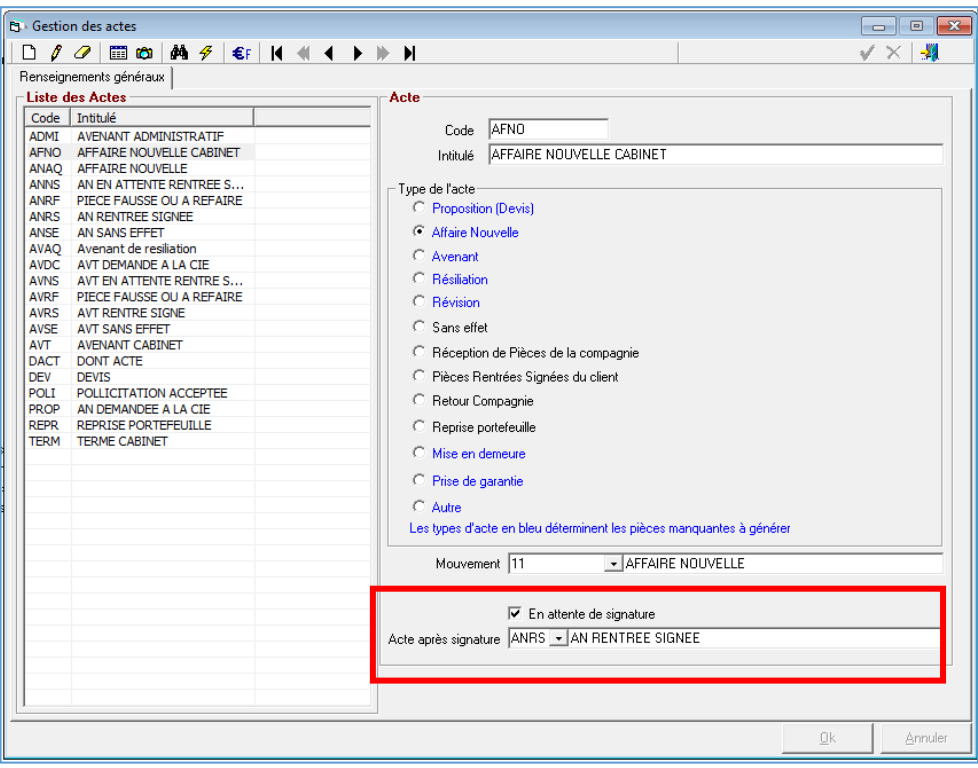

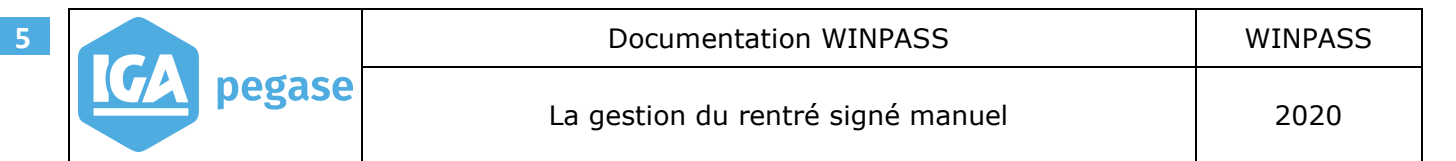

#### 2.A.2 Avenant

<span id="page-4-0"></span>Pour mettre en place le paramétrage en avenant, il faut :

- Cocher la case "En attente de signature",
- Préciser le code acte après signature (voir exemple ci-dessous).

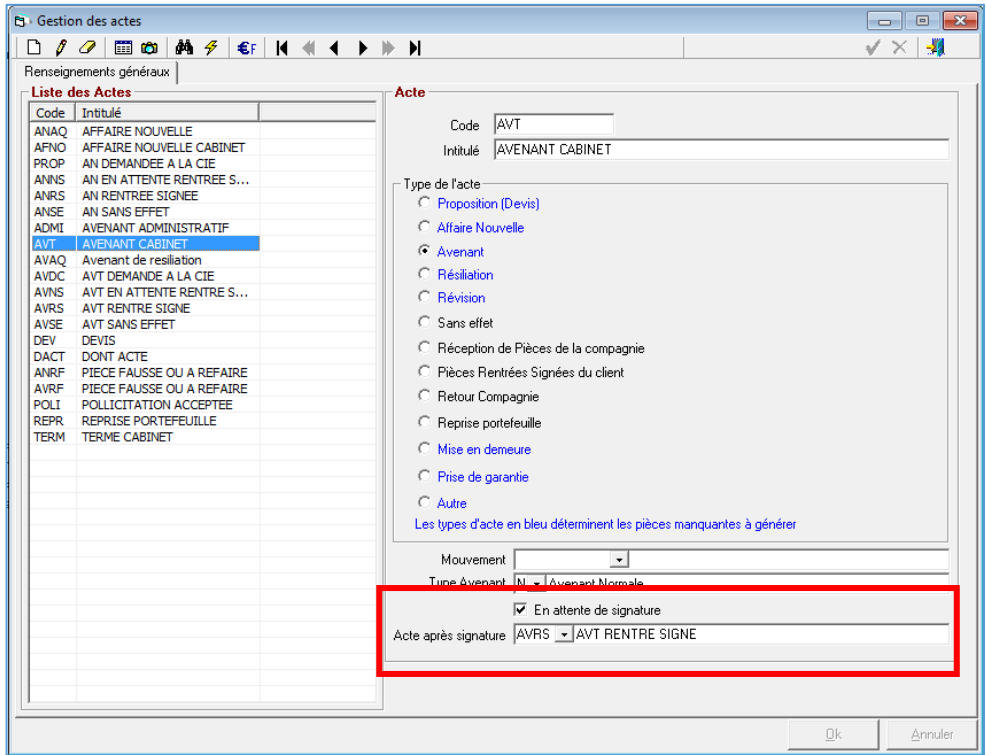

<span id="page-5-0"></span>Le paramétrage est applicable sur la gestion des produits.

Accès menu : Paramétrage\Production\Gestion des produits

#### 2.B.1 Paramétrage d'un produit

**6**

<span id="page-5-1"></span>Pour mettre en place le paramétrage d'un produit, il faut :

 Sélectionner l'onglet "P.M" du produit et cocher la case "En attente de signature électronique" sur l'ensemble des pièces manquantes.

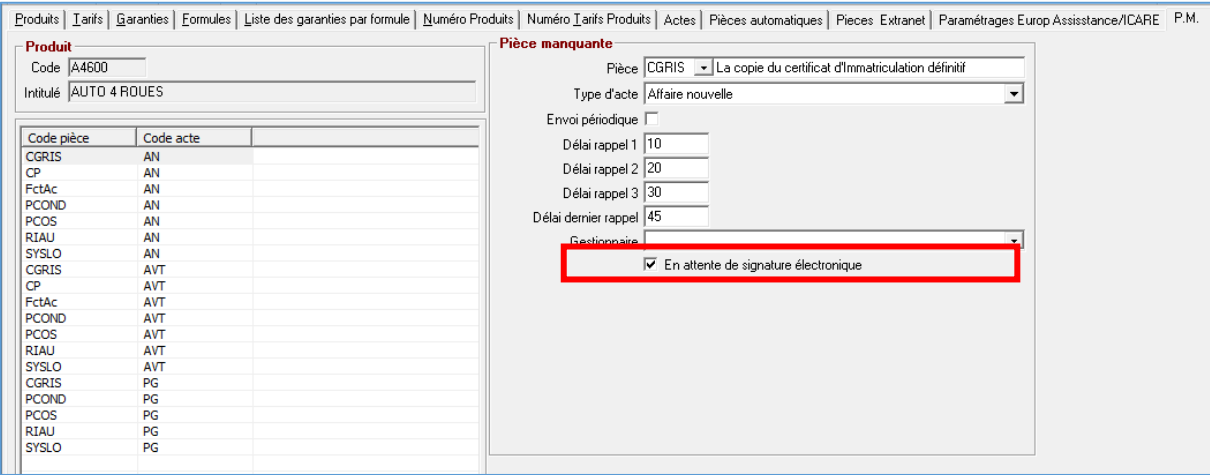

## <span id="page-6-0"></span>**3 Fonctionnement (Affaire nouvelle et avenant)**

Lors de la création d'un contrat, l'acte et le mouvement du contrat, s'alimentent automatiquement en fonction du paramétrage effectué sur l'affaire nouvelle.

Le bouton sign. apparaît devant l'acte.

**7**

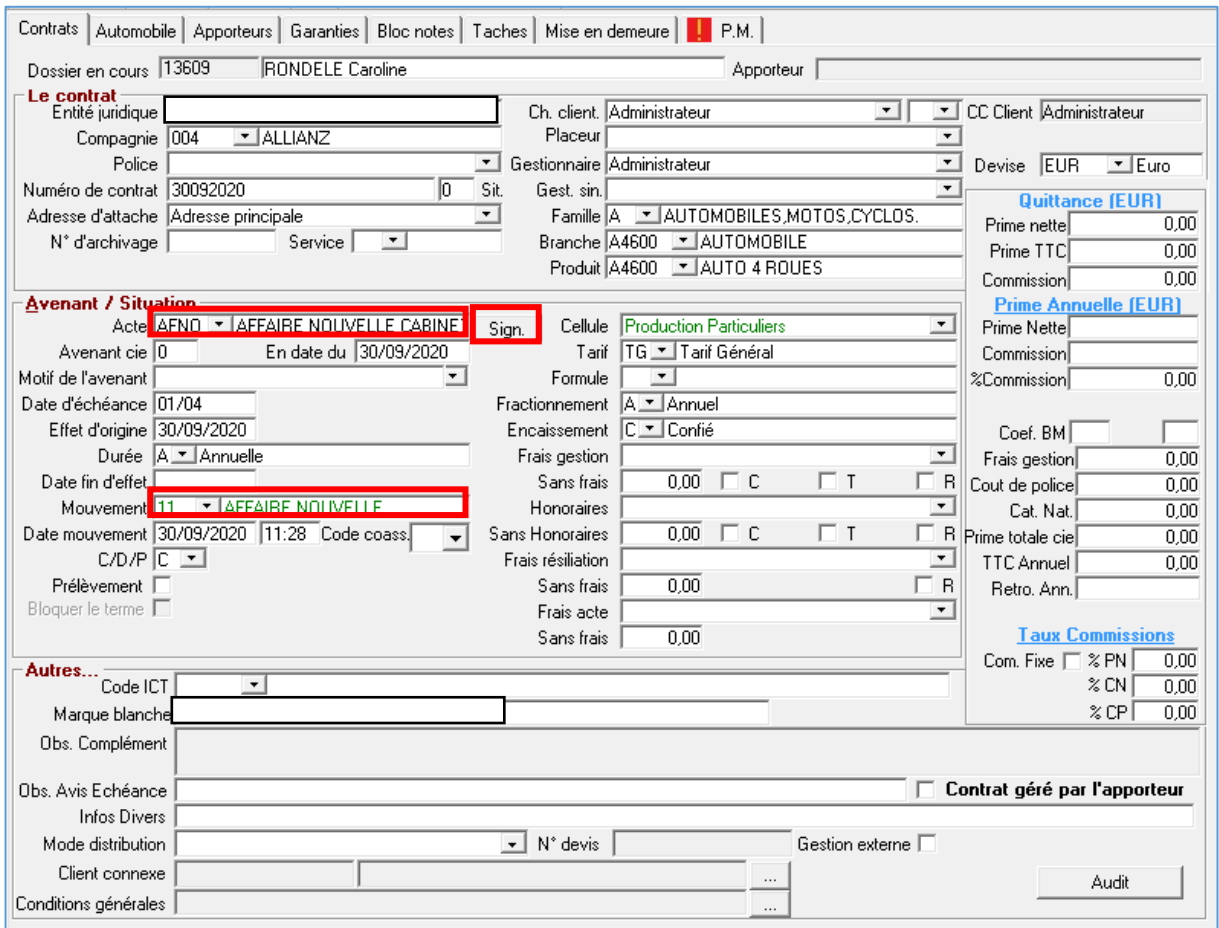

Page **7** sur **9**

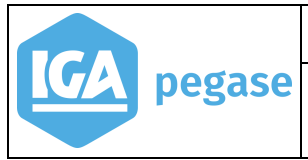

**8**

Les pièces manquantes sont générées dans l'onglet "PM".

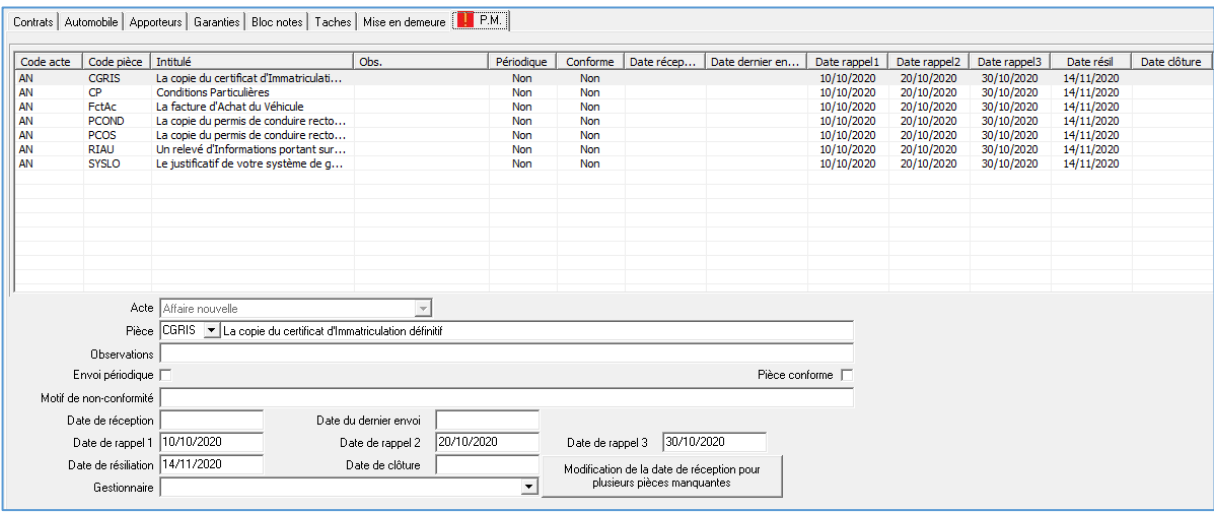

Lorsqu'on clique sur le bouton sign., Winpass demande de saisir la date de signature de l'acte de gestion :

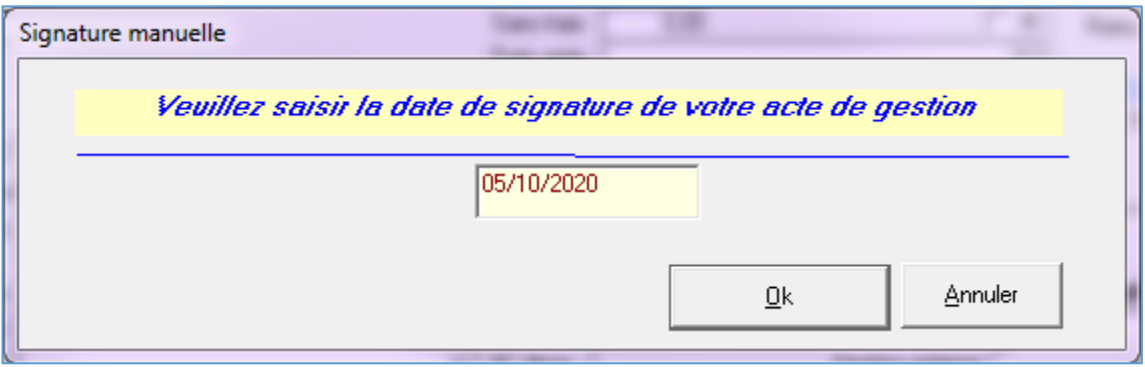

Saisir la date de signature et cliquer sur OK.

*Par défaut, la date est indiquée à la date du jour.*

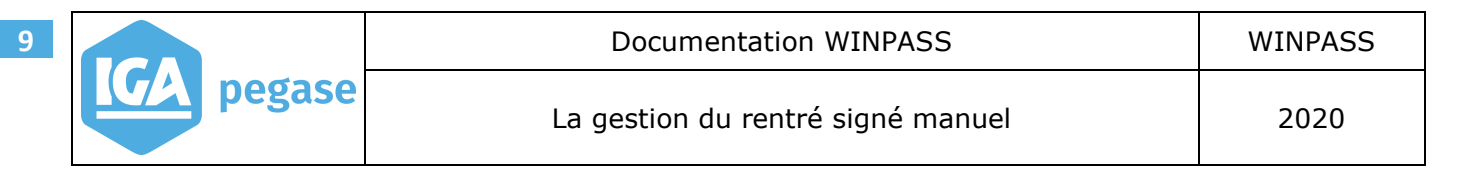

La validation de la date de signature a entrainé la mise à jour :

- Du champ "Acte",
- $\bullet$  A mis en surbrillance vert, le bouton  $\boxed{\text{Sign.}}$ .

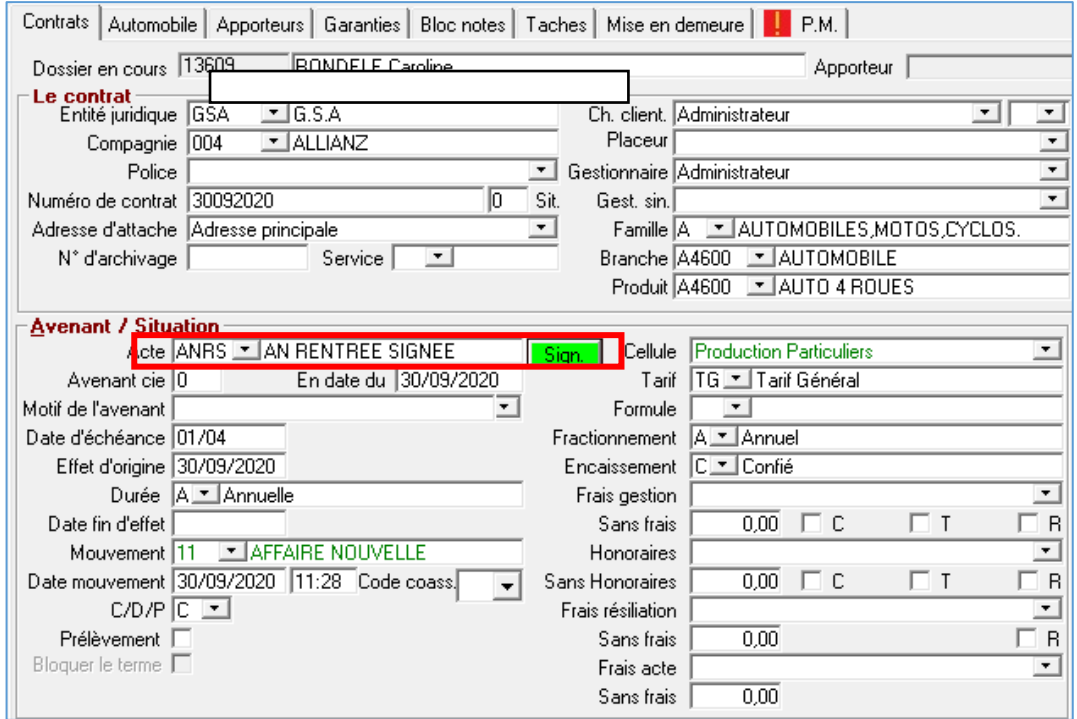

Sur l'onglet P.M. du contrat, Winpass a mis à jour la date de réception, la date de clôture et coché "Pièce conforme" sur l'ensemble des pièces liées à l'acte de gestion, à la date de signature saisie.

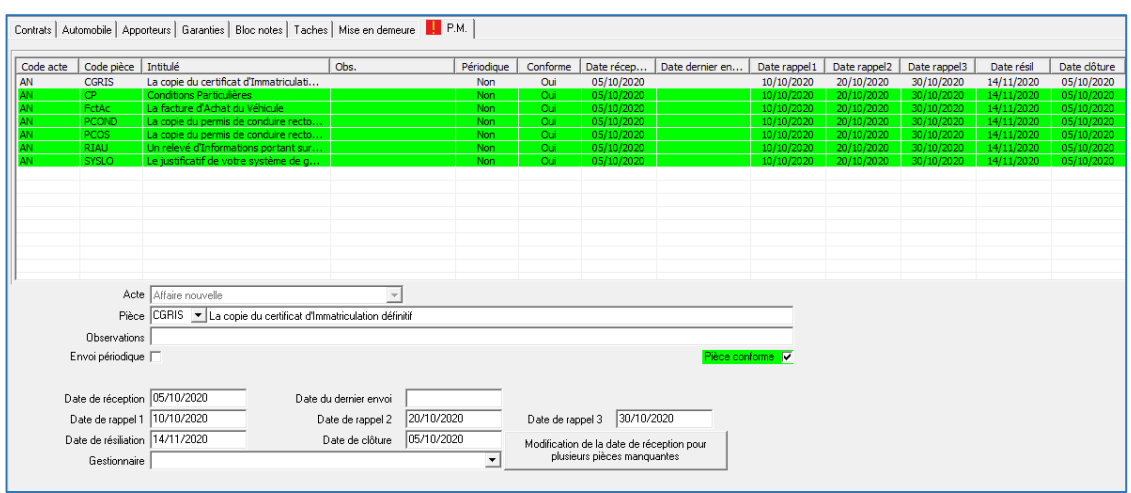

## *Dans le cas d'un contrat, sans gestion des pièces manquantes, il n'y a que l'onglet contrat qui est mis à jour.*

Le fonctionnement est identique pour l'avenant.